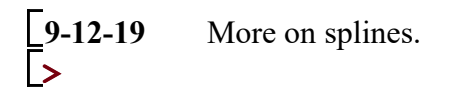

**some questions from the class... you can ignore, or no.**

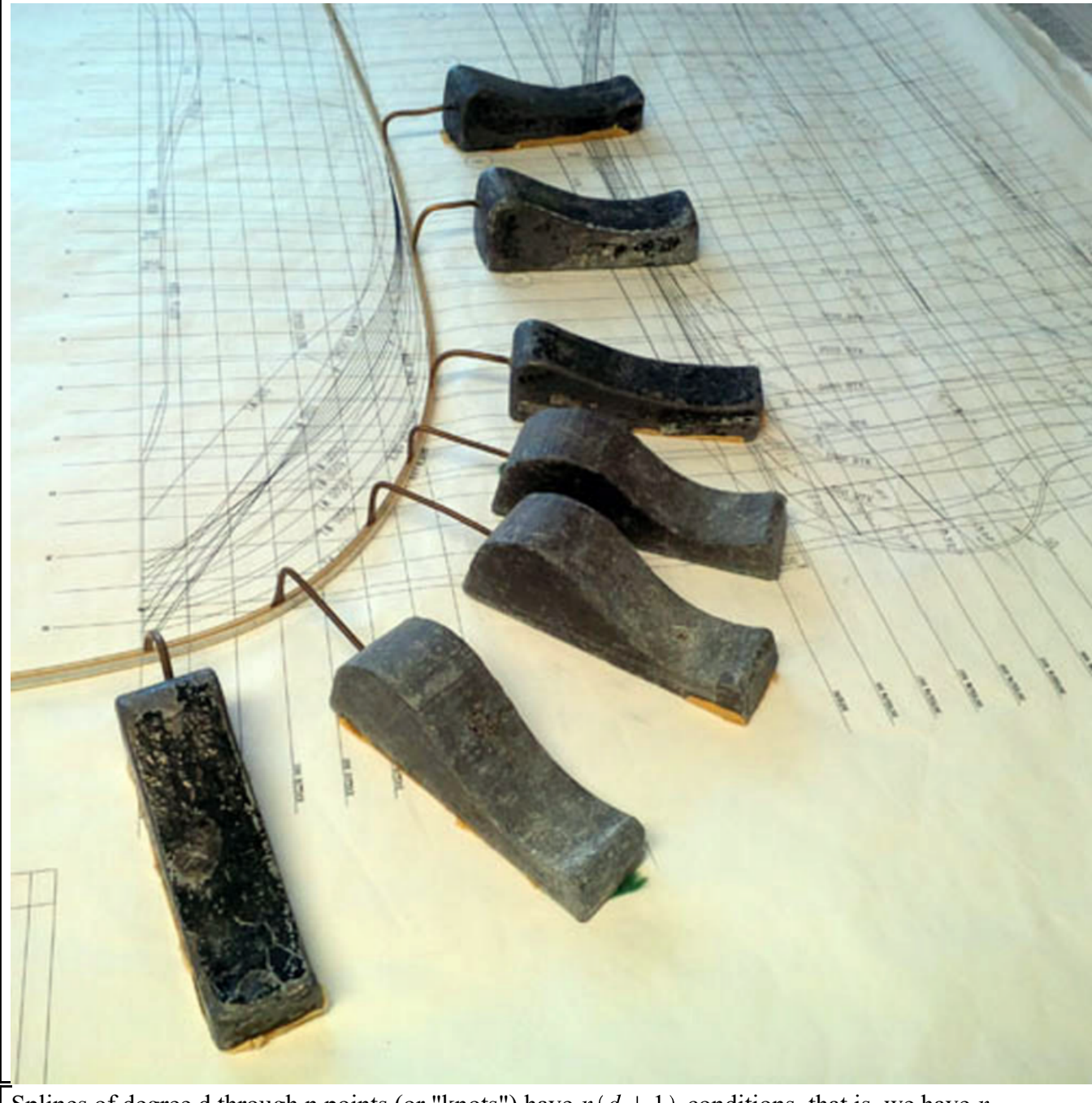

Splines of degree d through n points (or "knots") have  $n(d + 1)$  conditions, that is, we have n polynomials  $\{p_1, p_2, ..., p_n\}$  passing through  $n+1$  points  $(x_i, y_i)$  with the following restrictions: The polynomials must be continuous at the *2n* conditions given by the given points. That is

The derivatives up to  $(d-1)^{st}$  order at each of the interior knots must agree, that is,

Since n polynomials of degree d have  $n(d+1)$  coefficients and  $n \cdot (d+1) - (2 \cdot n + (n-1) \cdot (d-1)) = d-1$ • this leaves d-1 conditions to determine. These are "end conditions", ie, specified by the derivatives at the two endpoints. There are several variations, two most common are A natural spline, which sets the the highest order derivatives to 0 (half of them can be specified) A periodic spline, forcing the derivatives at the first knot to agree with the derivatives at the final one. **> knots:=[ [0,1], [1,2], [2,0], [3,1], [4,0], [5,-1]]**  $knots := [[0, 1], [1, 2], [2, 0], [3, 1], [4, 0], [5, -1]]$ **(1) > PolynomialInterpolation(knots,x)** $PolynomialInterpolation(knots, x)$ **(2)** > with(CurveFitting)<br>[ArrayInterpolation, BSpline, BSplineCurve, Interactive, LeastSquares, Lowess, **(3)** PolynomialInterpolation, RationalInterpolation, Spline, ThieleInterpolation]  $\triangleright$  polly  $:=$  PolynomialInterpolation(knots, x)  $poly := \frac{3}{20} x^5 - \frac{47}{24} x^4 + 9 x^3 - \frac{409}{24} x^2 + \frac{217}{20} x + 1$ **(4)**

>  $plot(knots, x = -0.5...5.5, style = point, symbol size = 20, symbol = solid diamond)$ 

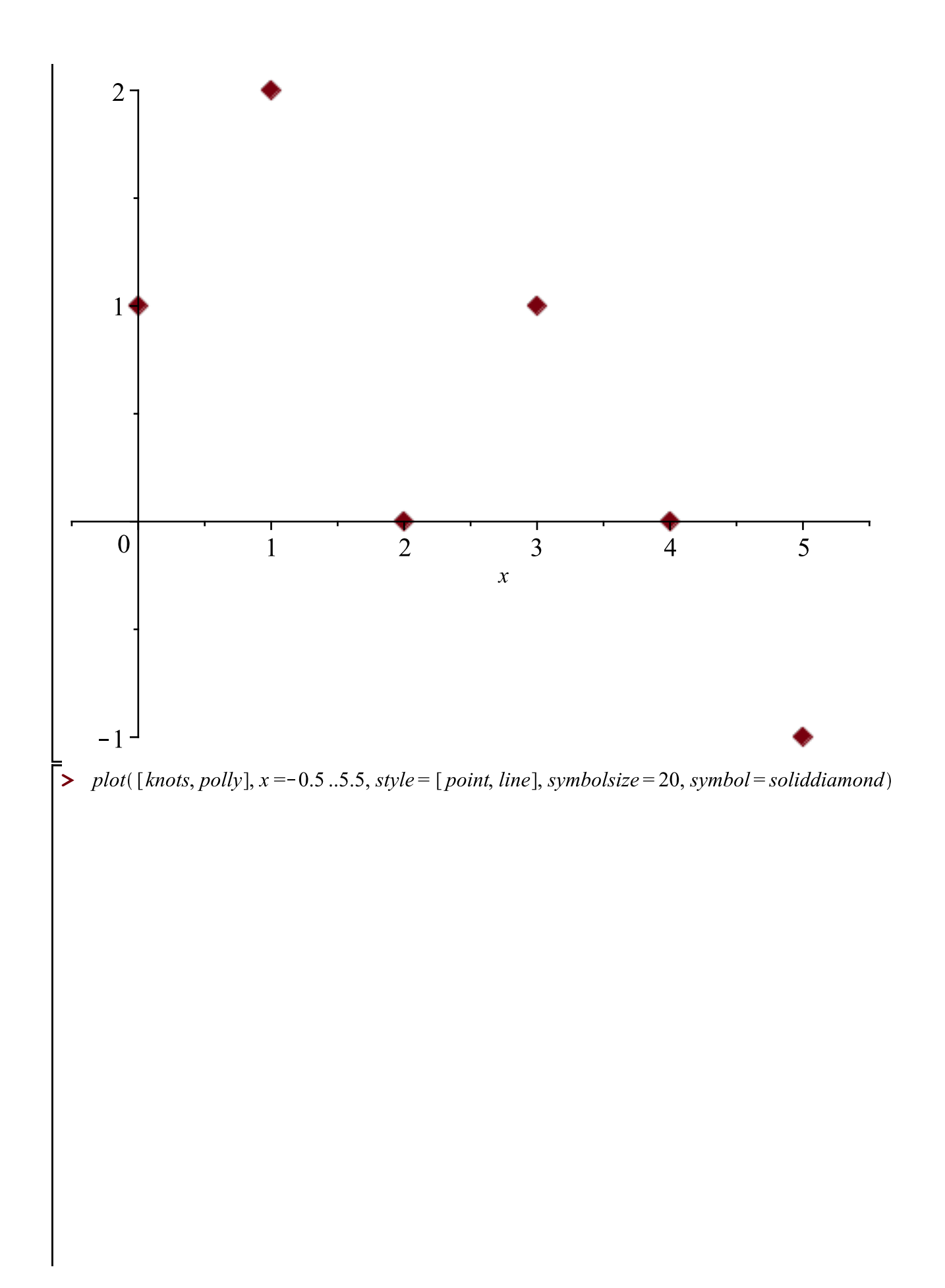

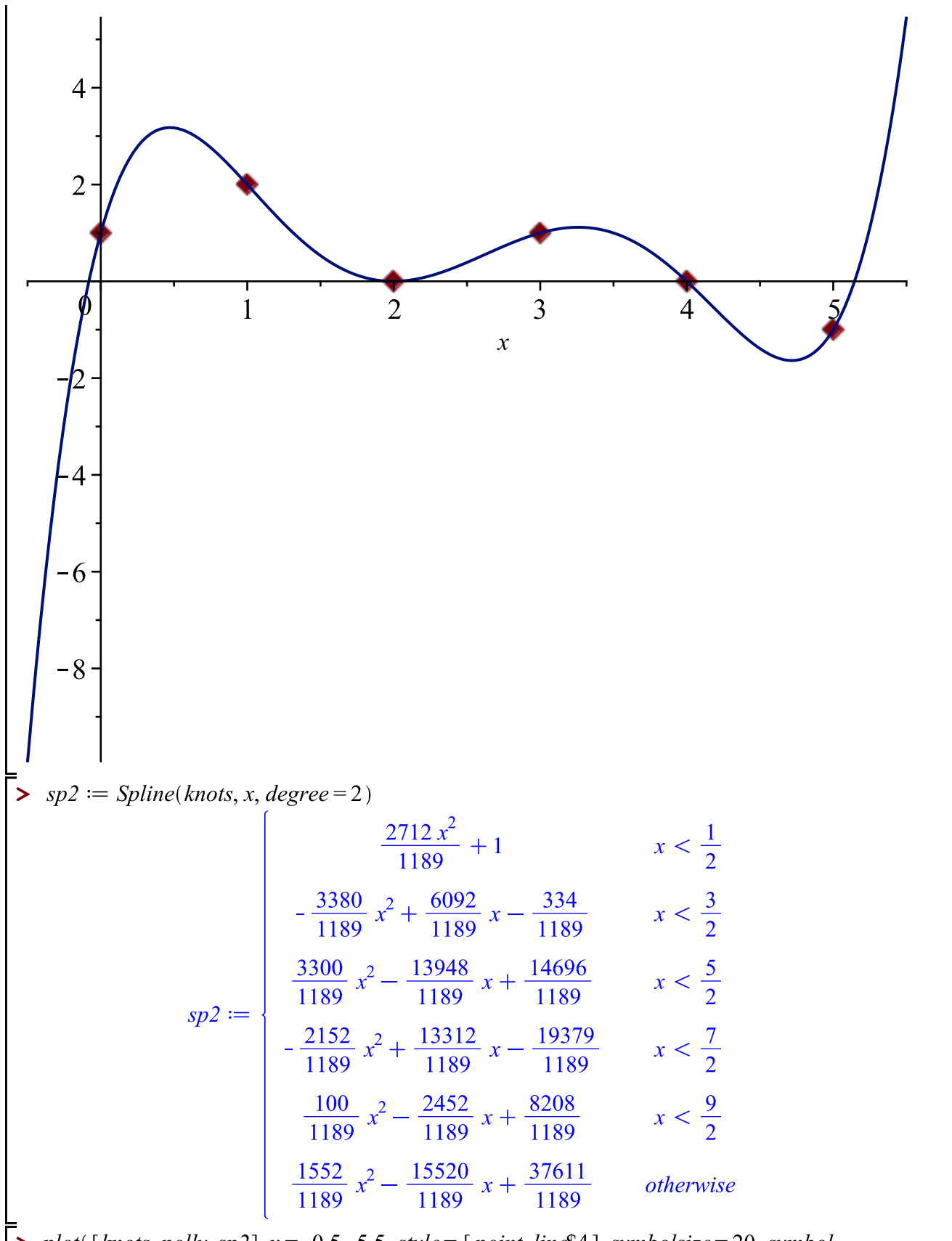

 $(5)$ 

> plot([knots, polly, sp2],  $x = -0.5$ ..5.5, style = [point, line\$4], symbolsize = 20, symbol  $= solid diamond)$ 

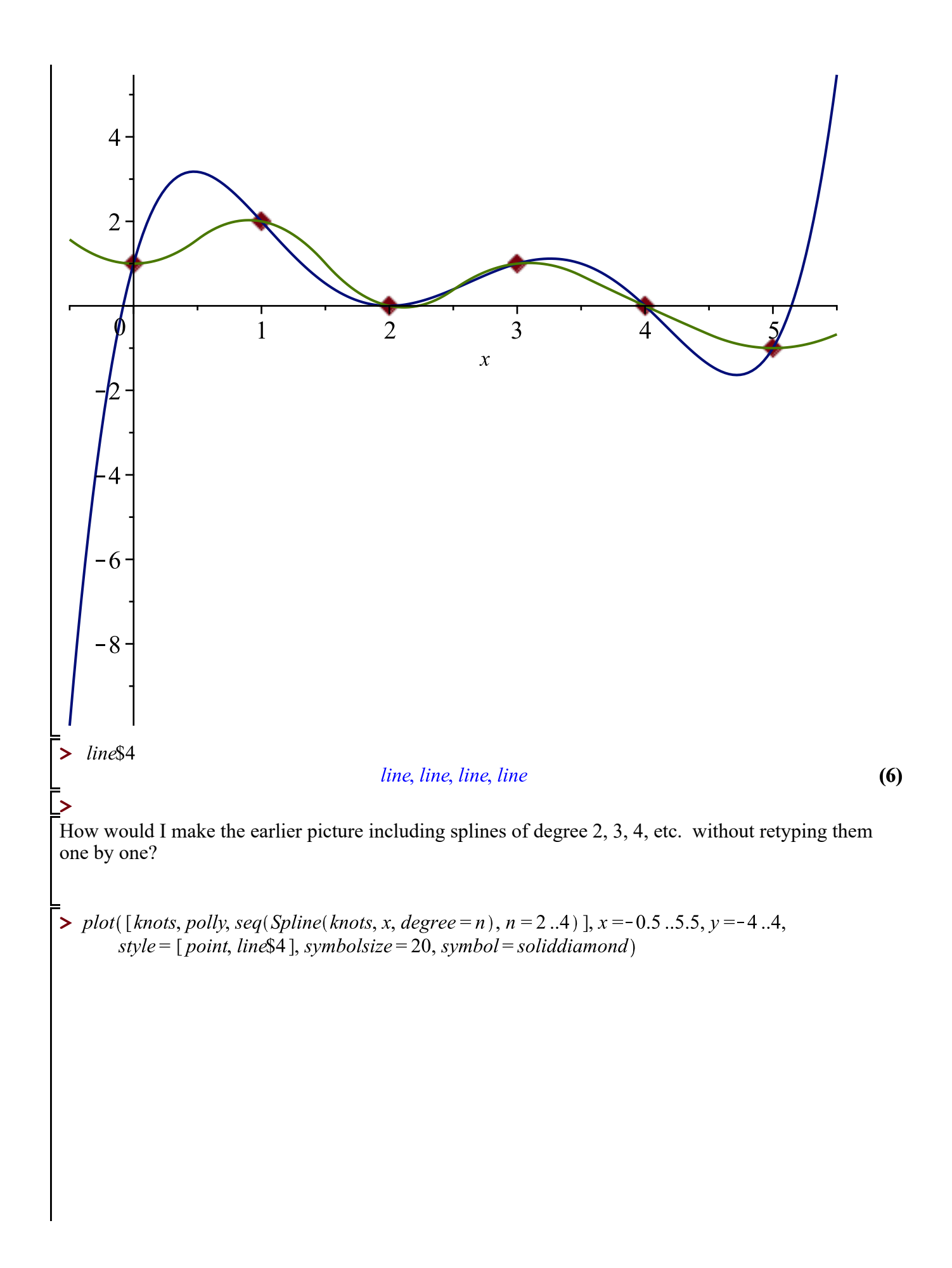

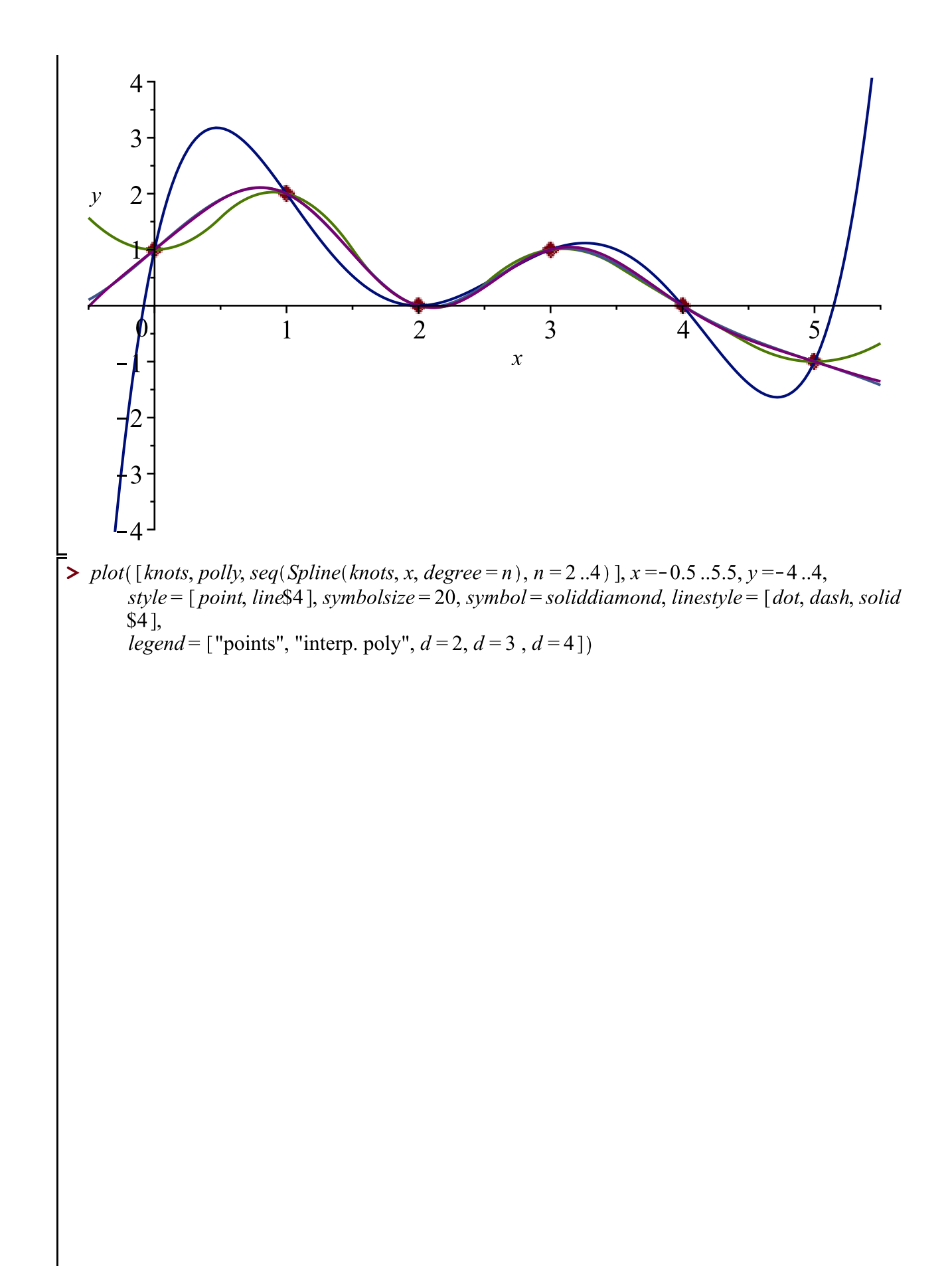

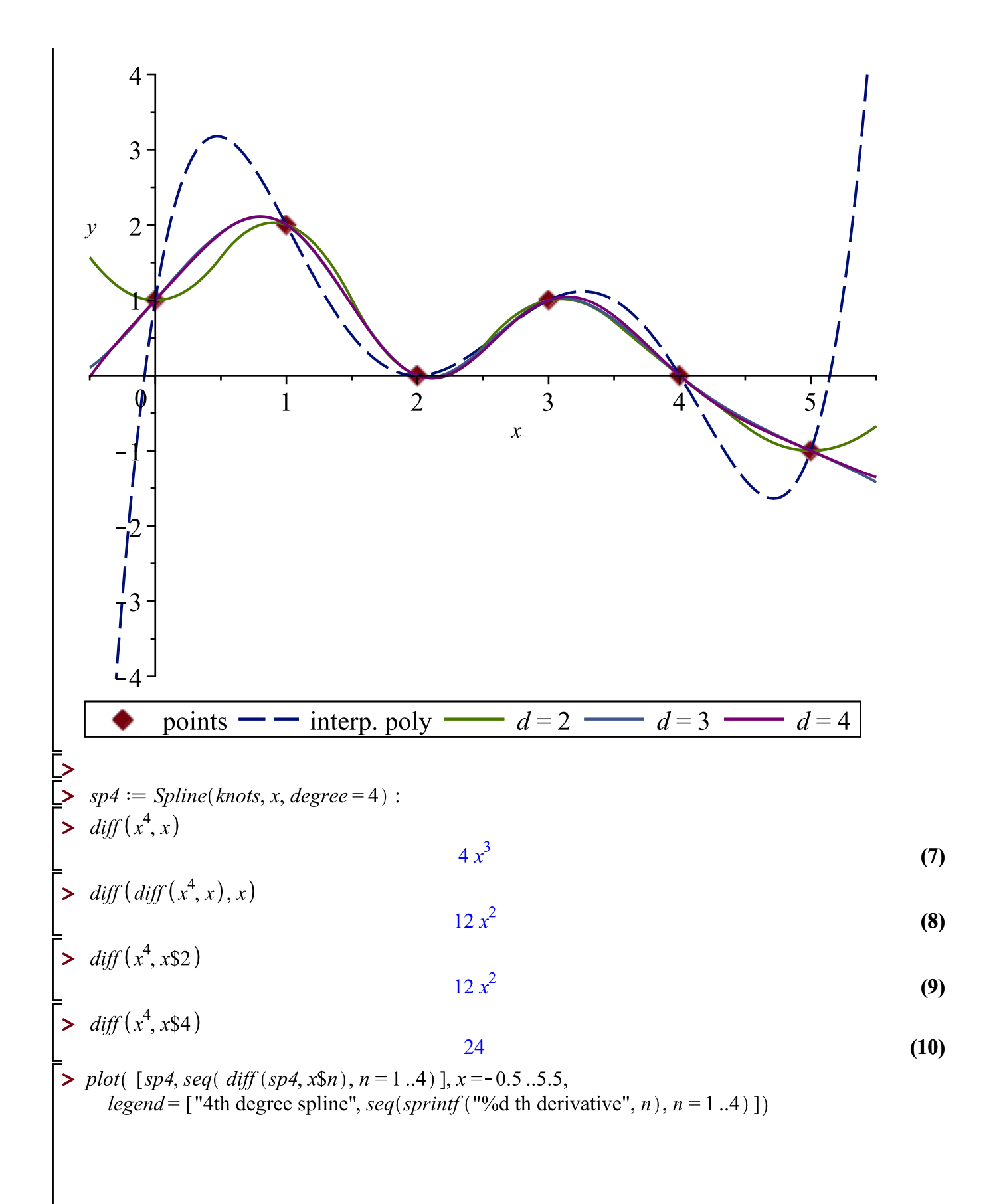

![](_page_7_Figure_0.jpeg)

copy and past contents of window that came up.

## **Generate Bézier Curves**

## **Description**

A Bézier curve is a polynomial determined by a set of points in such a way that it interpolates the first and last points, but has its shape determined by the remaining points. This task allows you to interactively define the points and view the curve.

![](_page_8_Figure_5.jpeg)

![](_page_9_Picture_0.jpeg)